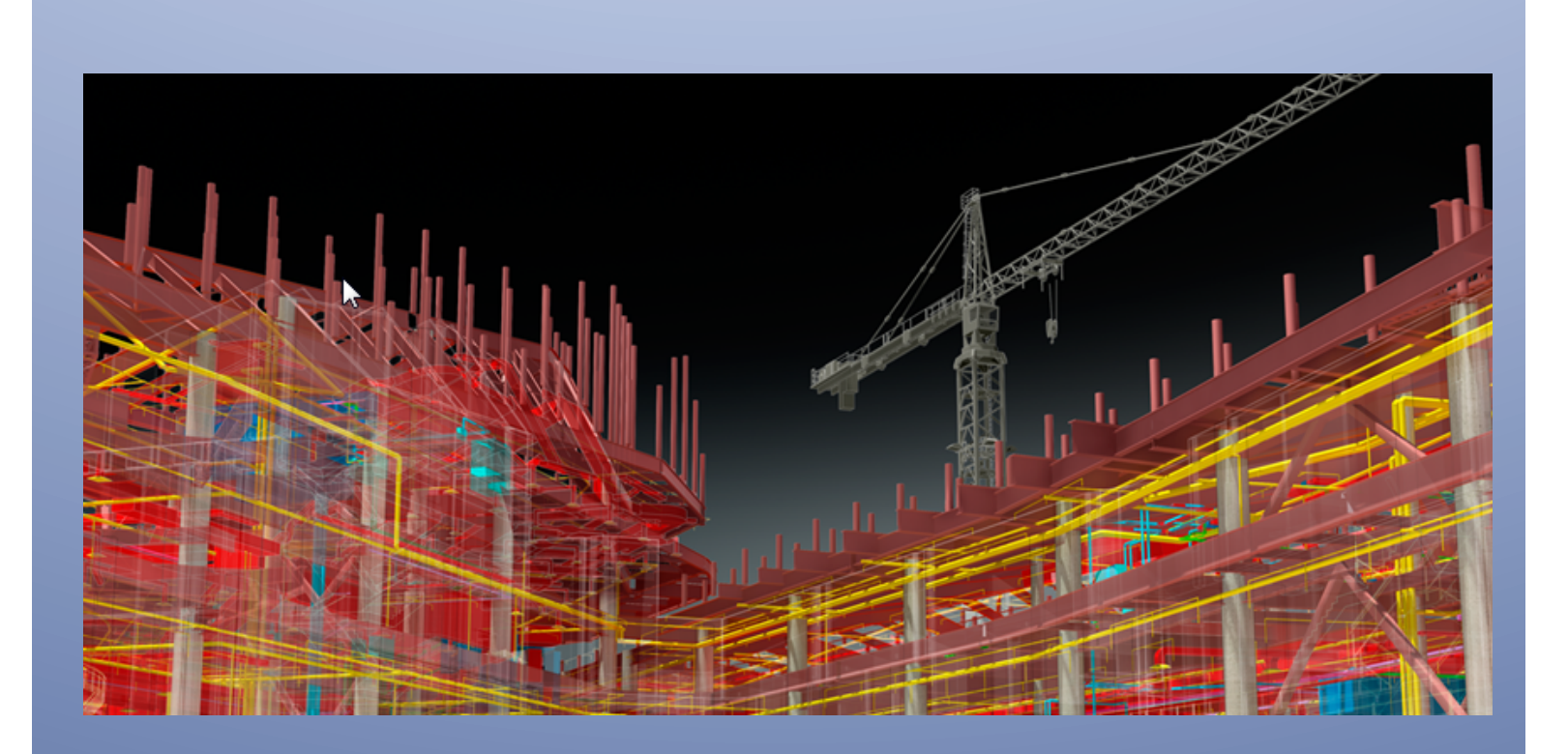

# Autodesk – BIM 360 Field

#### *BIM 360 Field – Subcontractor Web Portal User guide*

This guide explains how subcontractors can use their own special BIM 360 Field portal to access real-time information and collaborate on issues, inspections, and tasks to be performed. You can access similar functionality disconnected from the internet in the field within BIM 360 Field iPad application (see BIM 360 Field iPad Subcontractor Portal User Guide).

#### **Table of Contents**

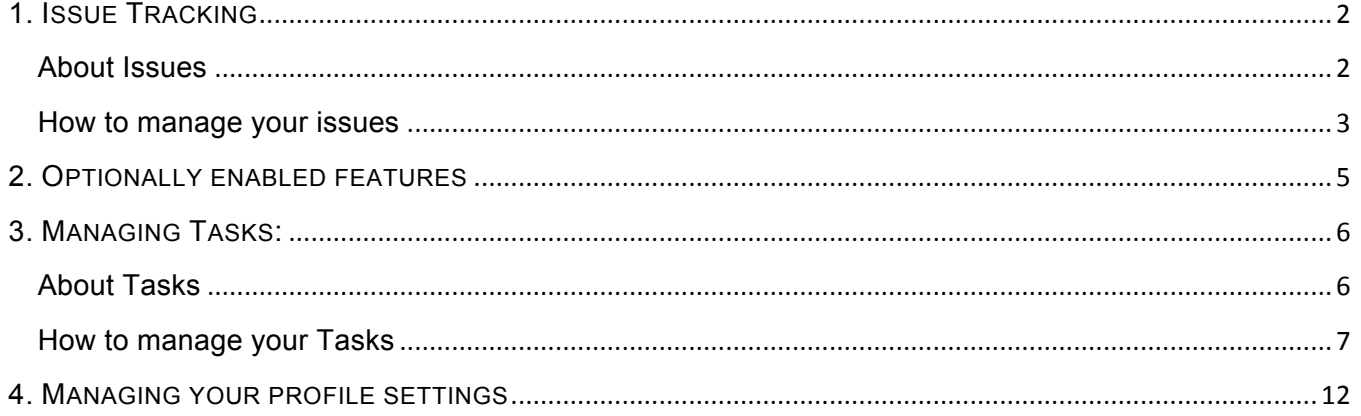

For access to the BIM 360 Field subcontractor portal, you will need a reliable internet connection and a supported web-browser; Autodesk recommends Mozilla Firefox and Google Chrome, and supports Safari and Internet Explorer v7, 8 and 9.

### 1. ISSUE TRACKING: (SELECT ISSUES ICON)

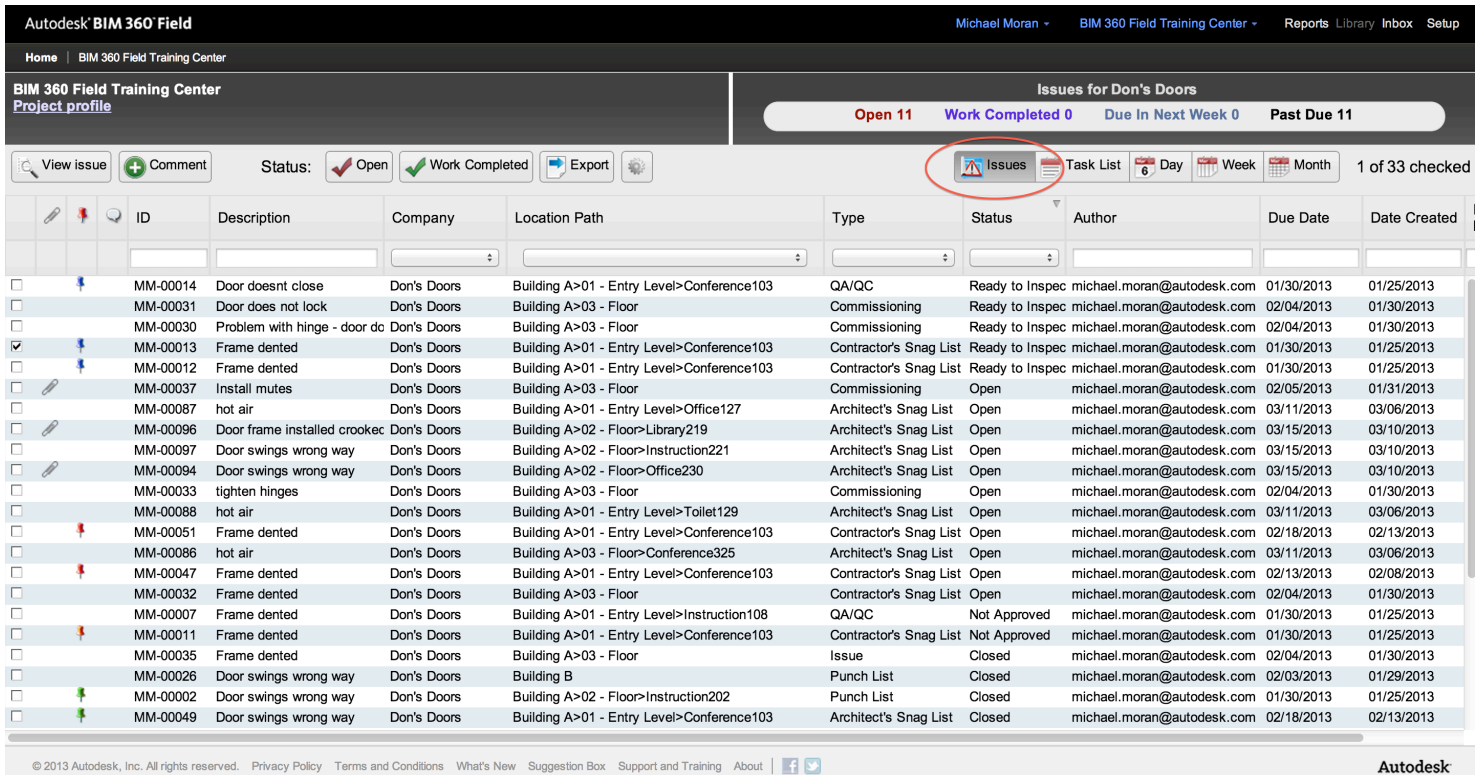

© 2013 Autodesk, Inc. All rights reserved. Privacy Policy Terms and Conditions What's New Suggestion Box Support and Training About | 19

#### **About Issues**

The Issue Management portal will only display issues that have been assigned to your company.

Issues are used as part of a team's quality, safety, commissioning, work to complete, and punch list programs. An issue will be created to document an observation or condition. If an issue is assigned to your company, you will probably need to take some corrective action.

The status is used to track the issue to completion as follows:

- **Open**: the only status that requires your company to take action
- **Work Completed**: your company updates the status to Work Complete when have taken action on the item
- **Ready to Inspect**, **Not Approved**, and **In Dispute**: does not require you to take action, the re-inspection of this issue is being coordinated by external parties
- **Closed:** the issue does not require action to be taken

#### **How to manage your issues**

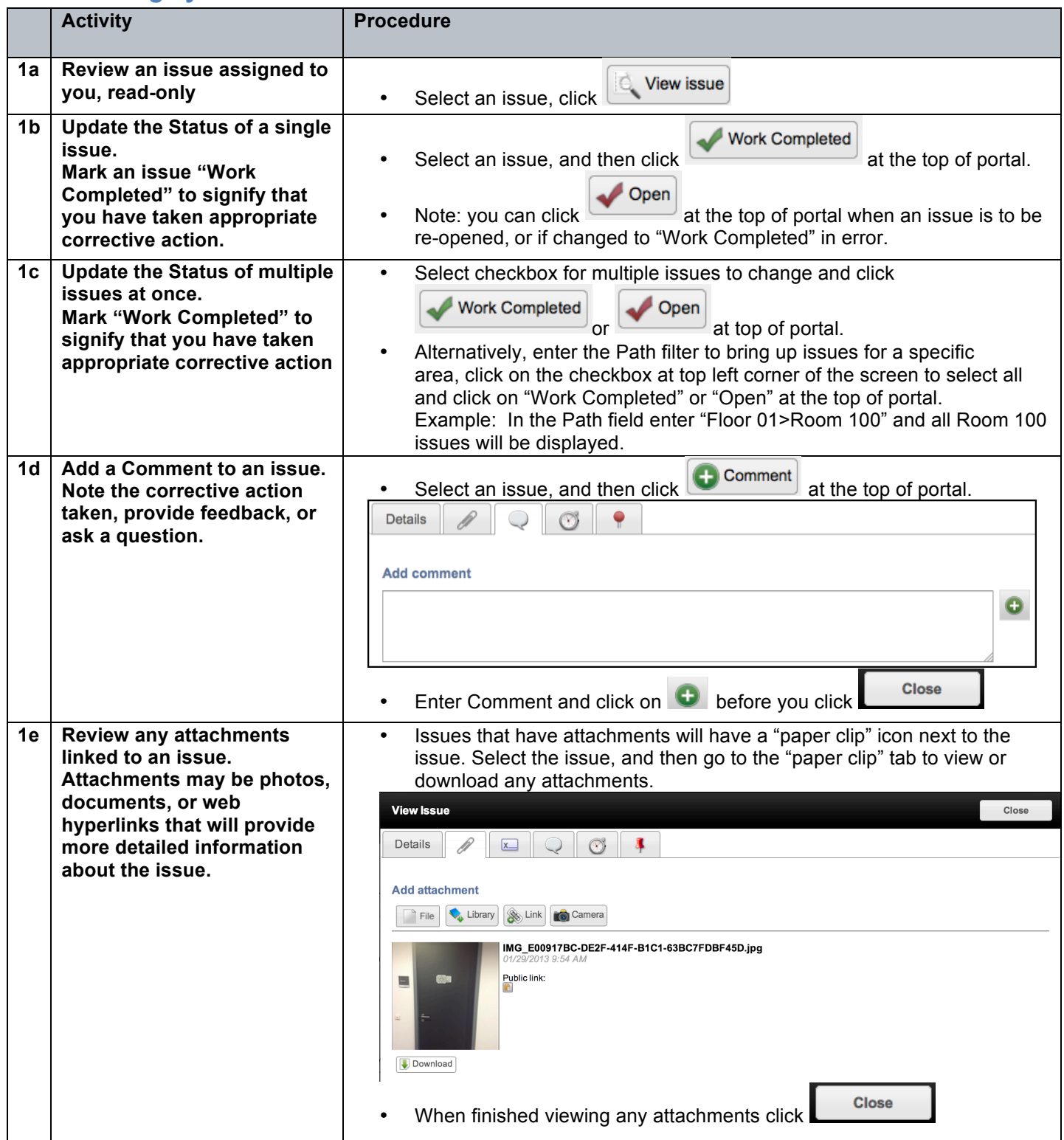

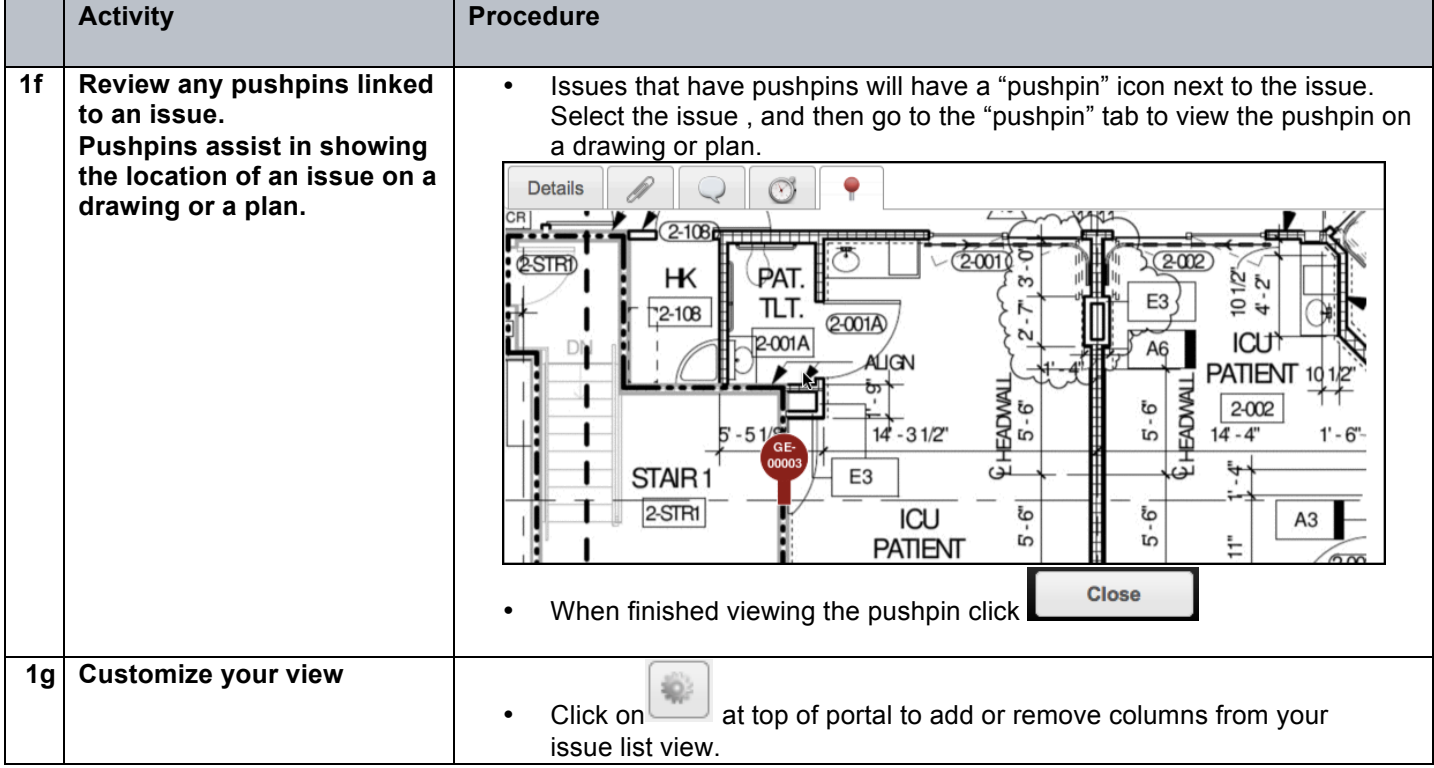

#### 2. OPTIONALLY ENABLED FEATURES

(The following functionality may not be enabled for all users. The BIM 360 Field Team Project Administrator controls access to these features).

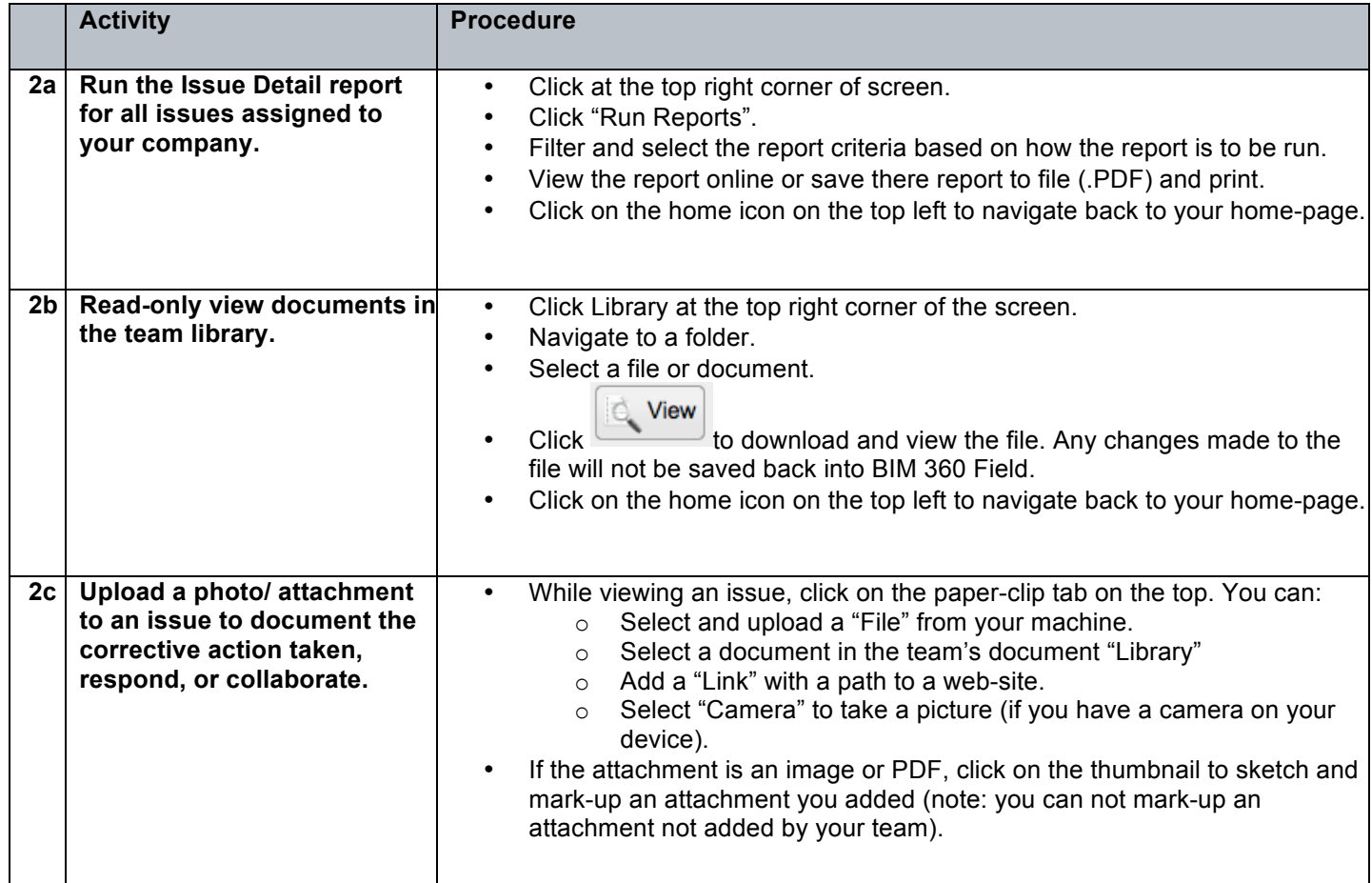

### 3. MANAGING TASKS: (SELECT TASK LIST, DAY, WEEK, OR MONTH ICON)

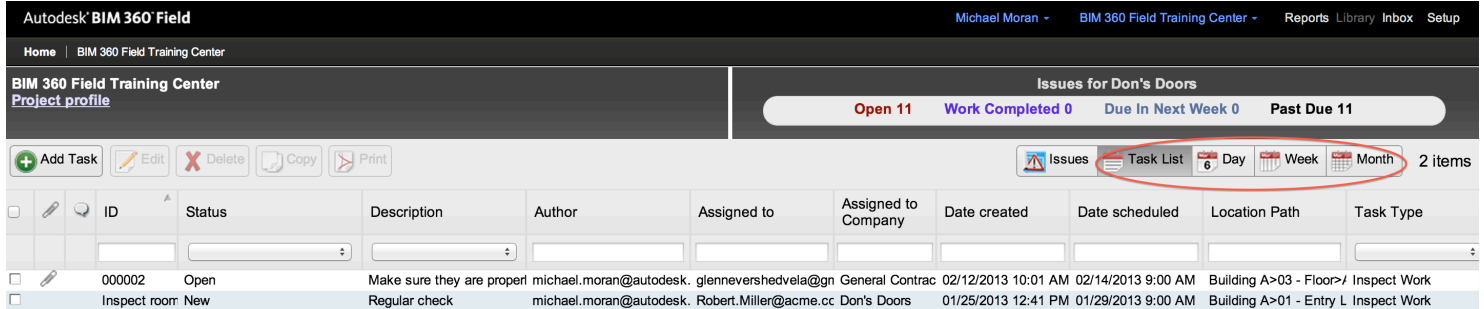

#### **About Tasks**

Tasks are used to schedule or plan future work or events and track to completion. Tasks can have associated checklists, issues, and attachments. Some common uses for tasks:

- Created by you or your team
	- $\circ$  To request and schedule the prime contractor or a 3<sup>rd</sup> party inspector to verify work completed by your team is in accordance with plans, specifications, and requirements
- Created by your team or the prime contractor and assigned to you
	- o To perform an attached QA/QC, Safety, or Commissioning checklist inspection to verify and document that the work or inspection has been completed in accordance with specific requirements
	- o Reminders or appointments on the calendar

You can view tasks in a list or with a calendar (Day, Week, or Month) View. The Tasks displayed will be any that:

- Were created by you
- Are assigned to you ("Assigned to" field set to your user login email)
- Have the "Responsible Subcontractor" (same as "Assigned to Company") field set to your company

The Status of the Task is used to drive completion and route the task and will be defined by the prime contractor and include: "New", "Open", "On Hold", "Assigned", "Cancelled", "Rejected", and "Closed"

## Subcontractor Web Portal User Guide

## **How to manage your Tasks**

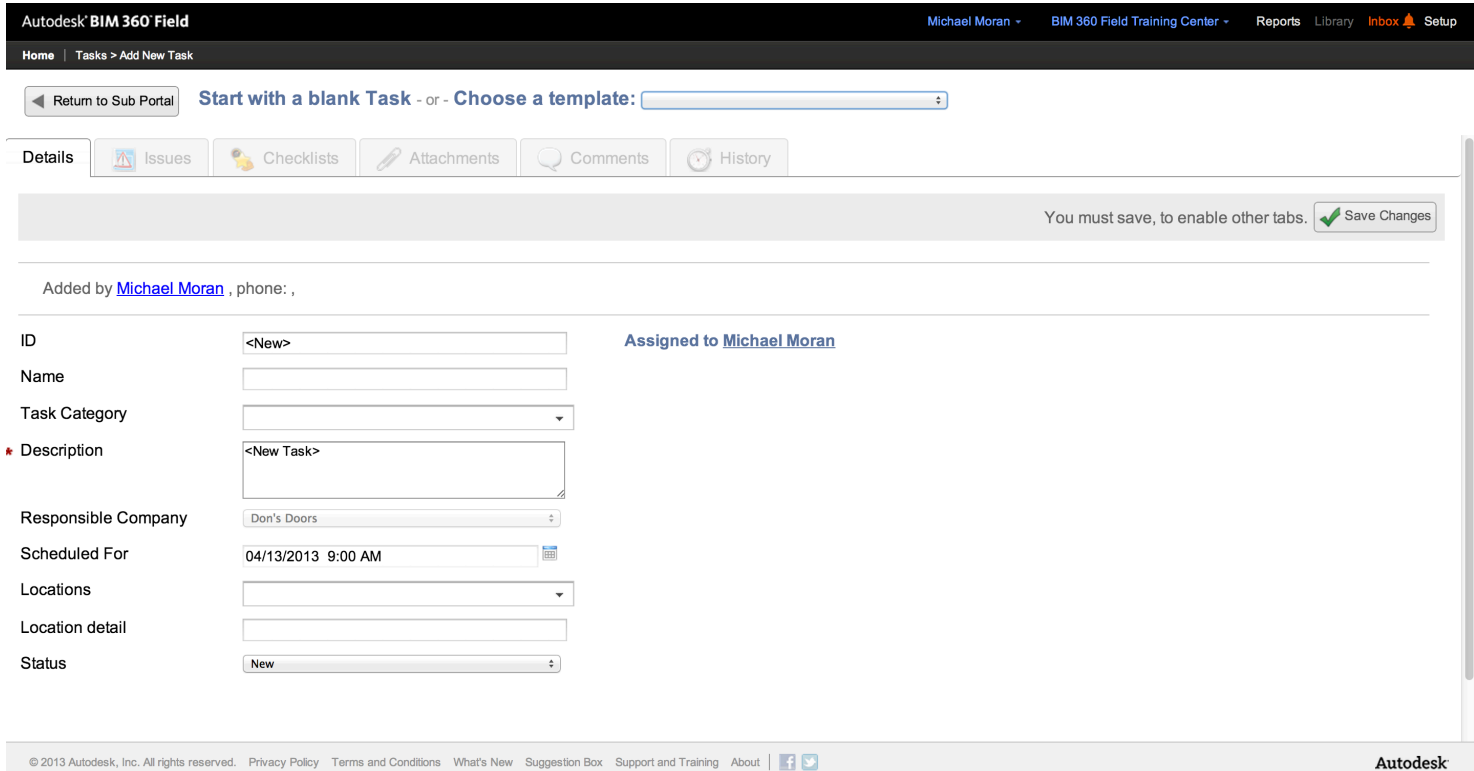

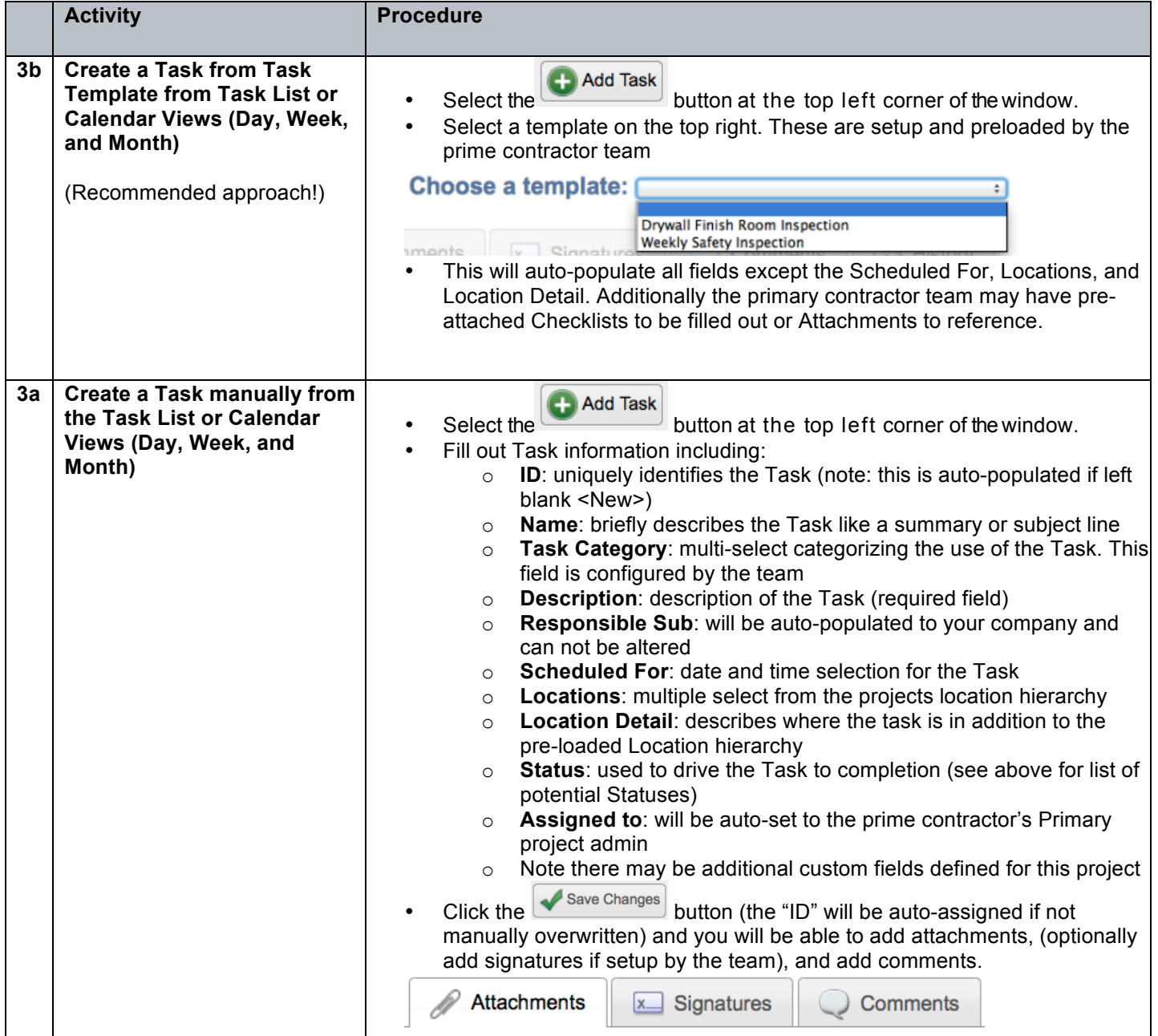

## Subcontractor Web Portal User Guide

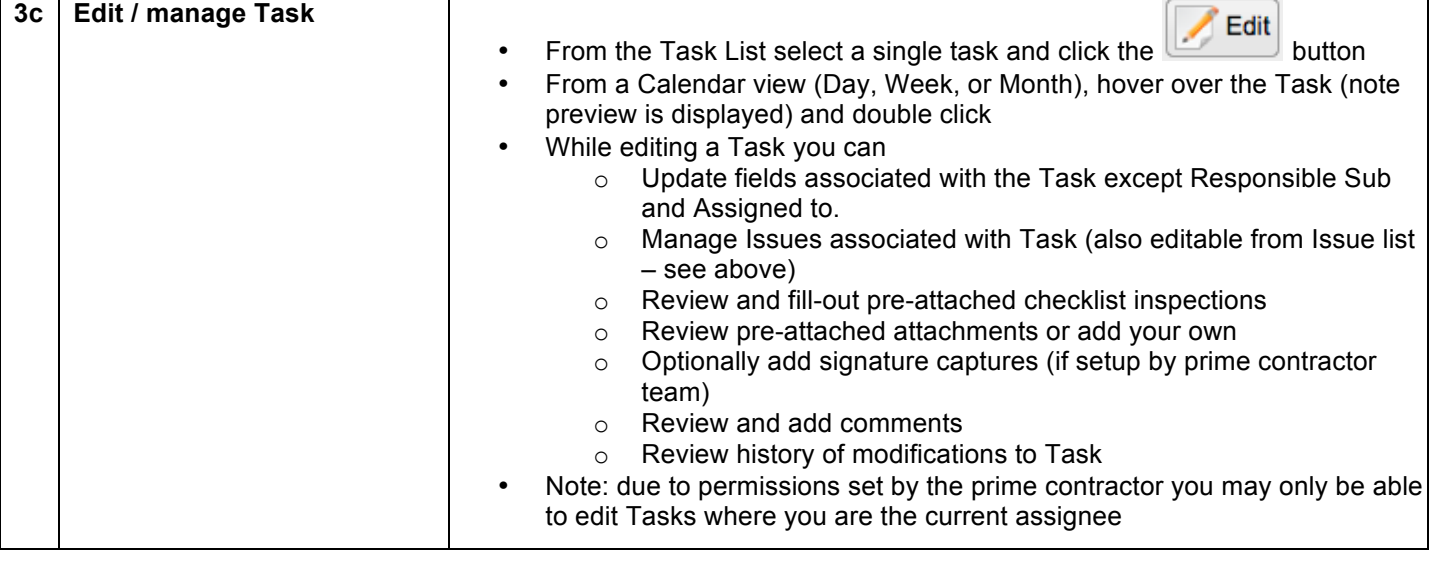

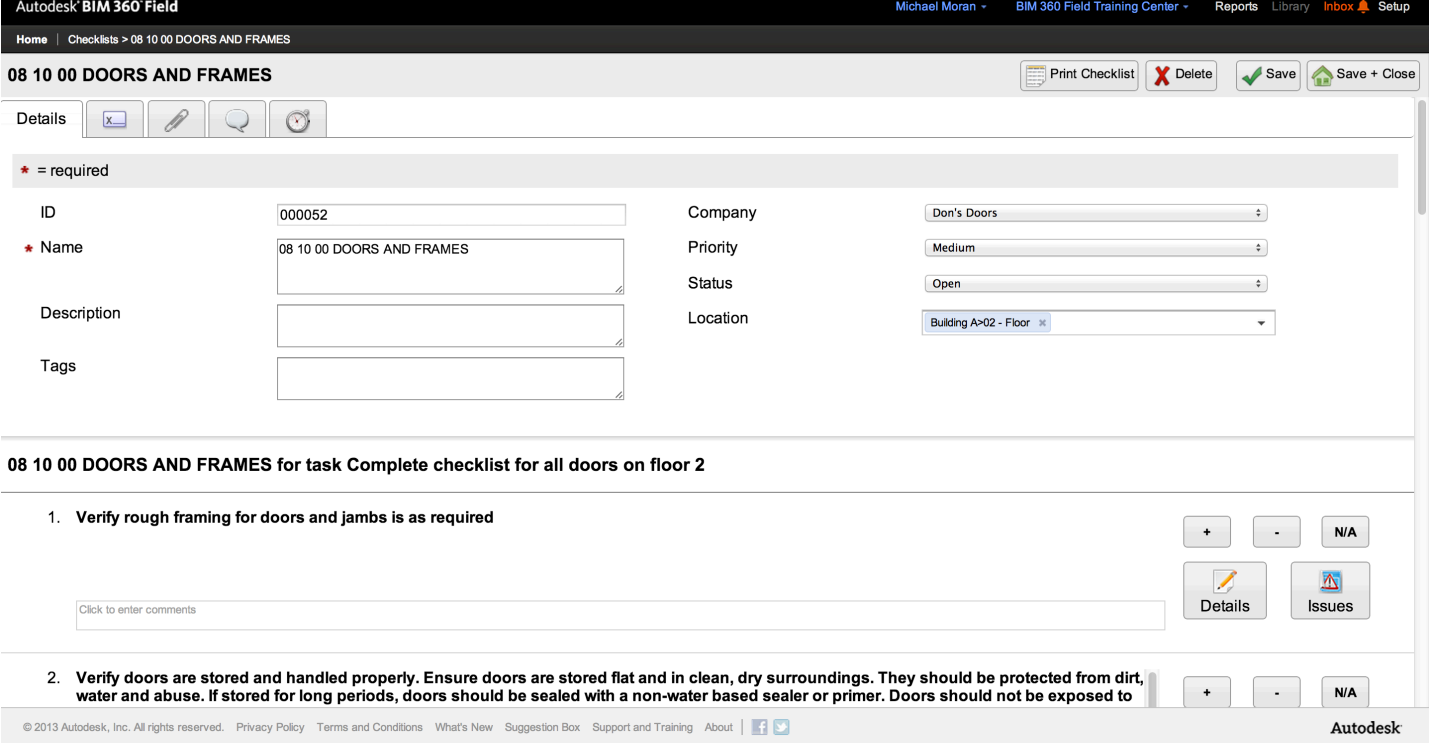

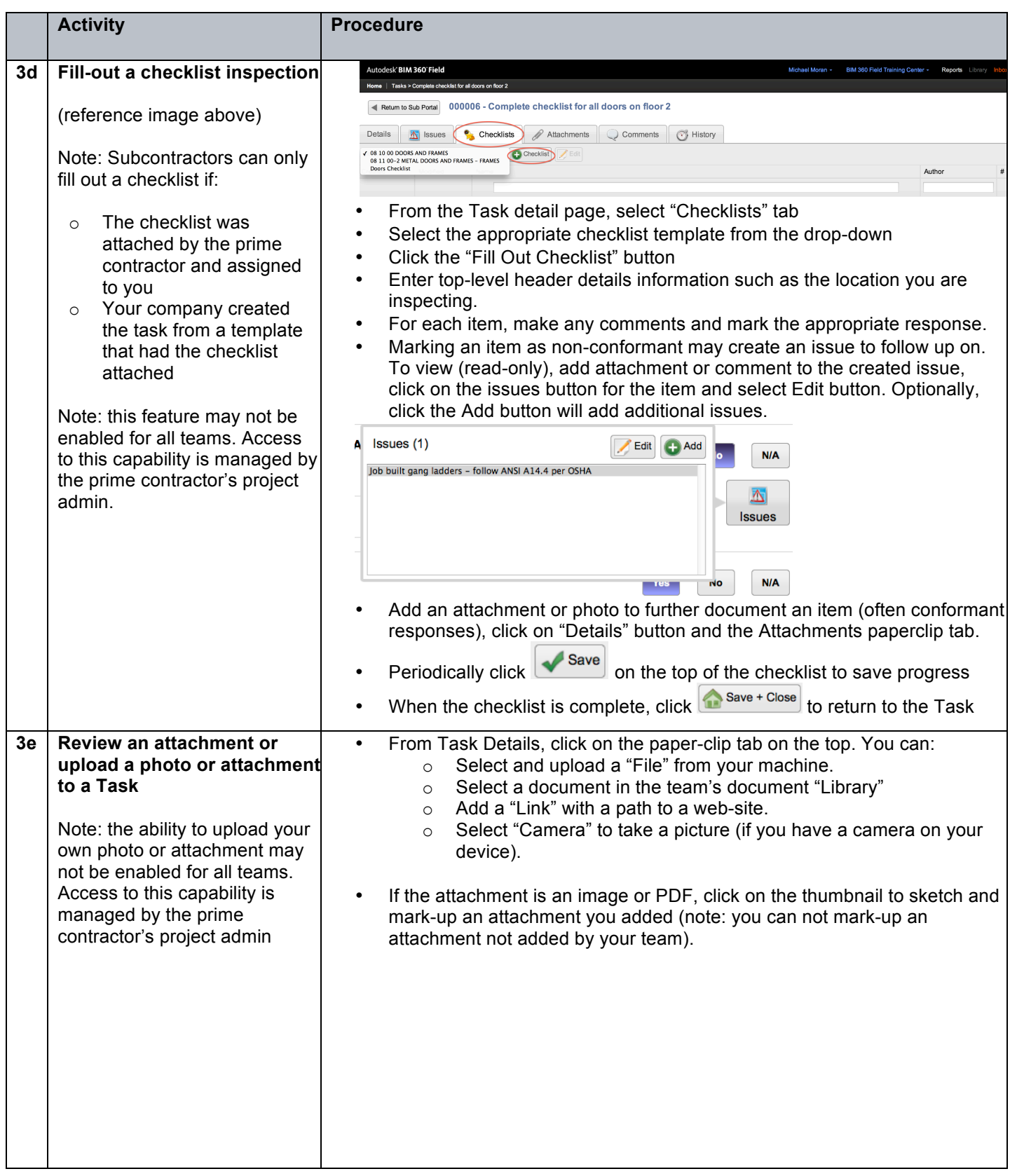

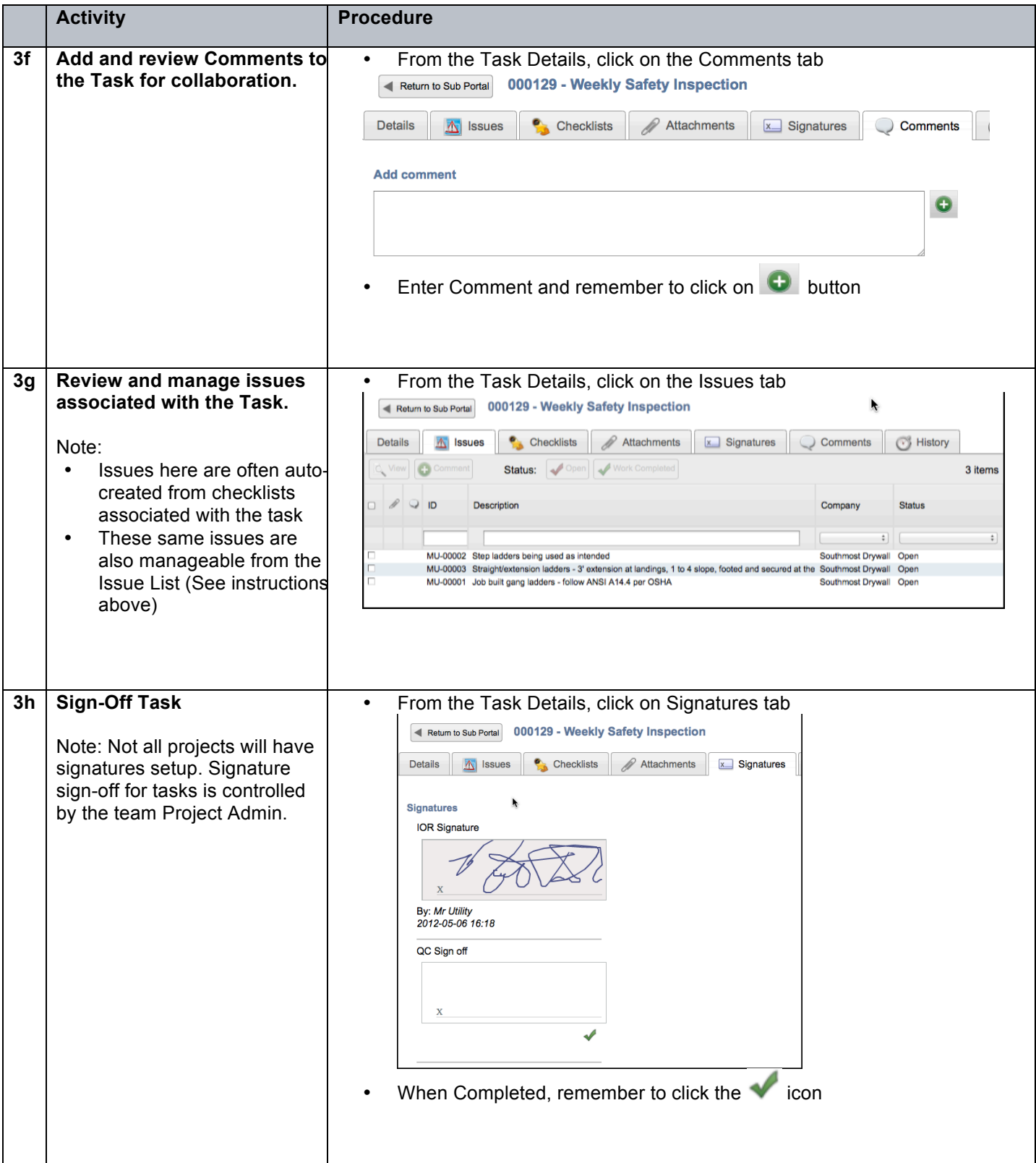

#### 4. MANAGING YOUR PROFILE SETTINGS

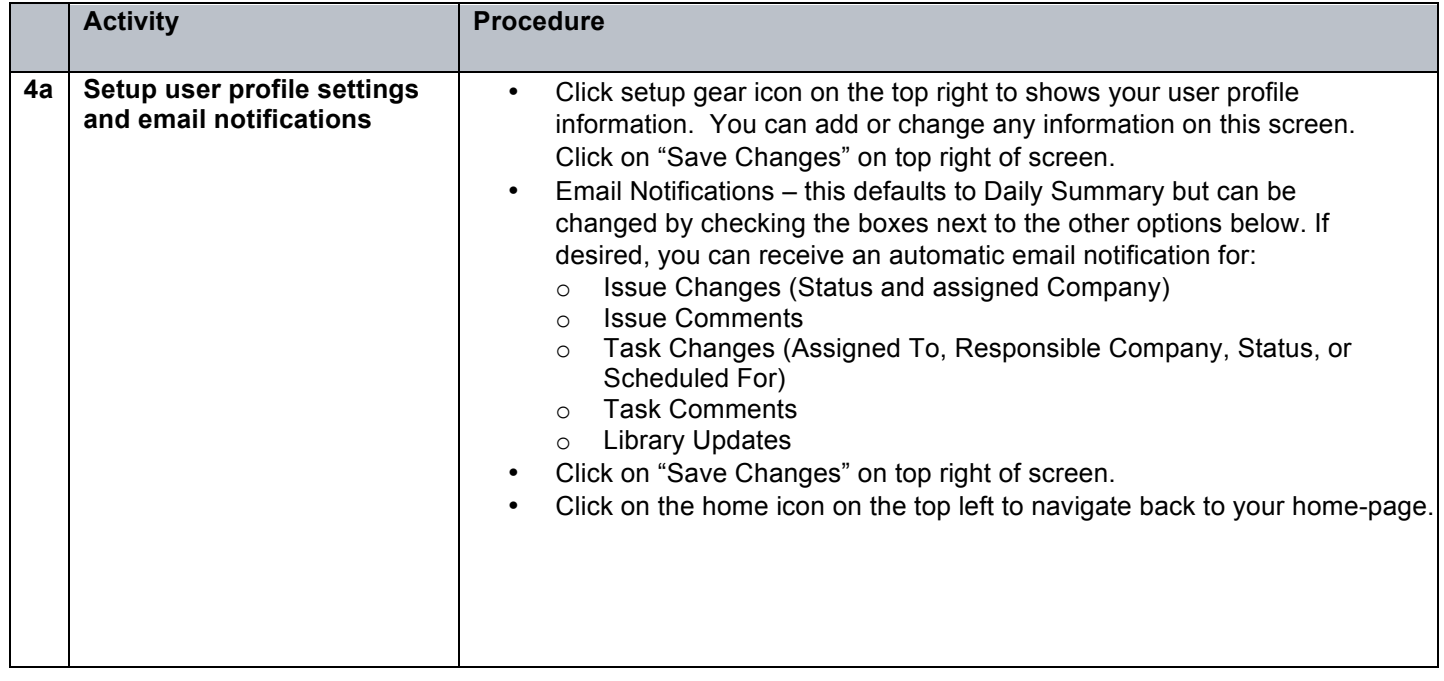